# Quaderns Virtuals: Activitats d'avaluació en xarxa

Sara Arjona Téllez (sarjona@xtec.cat) Departament d'Educació de la Generalitat de Catalunya

maig de 2006

#### **Resum**

Quaderns Virtuals és un projecte que neix amb la voluntat de portar a la Xarxa els quaderns d'exercicis. És, per tant, l'adaptació d'un recurs didàctic tradicional a un mitjà d'informació i comunicació modern. Aquest document pretén donar una visió global de les característiques d'aquest projecte, així com de les eines que ofereix i dels beneficis que pot aportar a qualsevol educador/a.

#### **1. Presentació de Quaderns Virtuals**

Quaderns Virtuals (QV) és un projecte que es desenvolupa a la unitat de Projectes TIC per a l'Educació del Departament d'Educació de la Generalitat de Catalunya. El projecte neix com a resposta a la necessitat del professorat d'una eina senzilla i intuïtiva que:

- Permeti la creació de recursos multimèdia educatius adaptats als seus grups classe, de qualsevol àrea i nivell educatius.
- Faciliti el seguiment i l'avaluació en diferents moments del procés educatiu, així com la interacció alumnat-professorat.
- Afavoreixi l'intercanvi i reaprofitament de materials educatius, mitjançant un dispòsit d'activitats.

És per això que el projecte el formen tres serveis, que permeten satisfer les necessitats anteriors:

- L'*editor* que permet al professorat dissenyar i editar els Quaderns propis.
- El *visualitzador*, on l'alumnat pot accedir als Quaderns proposats, portar a terme els exercicis proposats, veure la correcció automàtica dels exercicis i interactuar asincrònicament amb el professorat gràcies als quadres d'intervenció.
- La *biblioteca* des d'on es poden compartir Quaderns i que facilita la localització i intercanvi dels Quaderns que envien desinteressadament educadors/es i altres col·lectius.

Quaderns Virtuals es basa en diferents estàndards, com ara QTI, Celebrate i Creative Commons, per afavorir l'intercanvi i la compatibilitat entre diferents sistemes. El model *QTI* (Question & Test Interoperability), definit per IMS Global Learning Consortium[1] permet descriure amb XML (eXtensible Markup Language) l'estructura de dades de les preguntes i la forma d'avaluar-les. *Celebrate*[2] defineix com s'han d'etiquetar el quaderns per tal de facilitar tant les cerques de materials ja creats com la seva exportació a altres plataformes. Les condicions d'ús dels quaderns de la biblioteca estan sota llicència *Creative Commons*[3] del tipus Reconeixement – No Comercial – Compartir Igual.

# **2. Estructura dels Quaderns**

Com ja s'ha comentat, Quaderns Virtuals és un producte educatiu que pretén portar a la xarxa els quaderns d'exercicis tradicionals i, per tant, parteix de l'estructura del clàssic quadern compost per fulls i preguntes. Poden incloure elements multimèdia, com imatges, animacions, àudio, vídeo, pel·lícules Flash, codi HTML... coneguts com a *material addicional*, que permeten afegir informació de consulta o referència.

La flexibilitat d'aquesta estructura permet al docent crear diferents propostes educatives per a grups heterogenis, tenint en compte les seves necessitats particulars, ritme d'aprenentatge, àrea i nivell educatius. Per aquest motiu, Quaderns Virtuals disposa d'un conjunt d'aparences o entorns visuals que permeten al professorat decidir quin aspecte visual és el més adient atenent a les característiques dels destinataris.

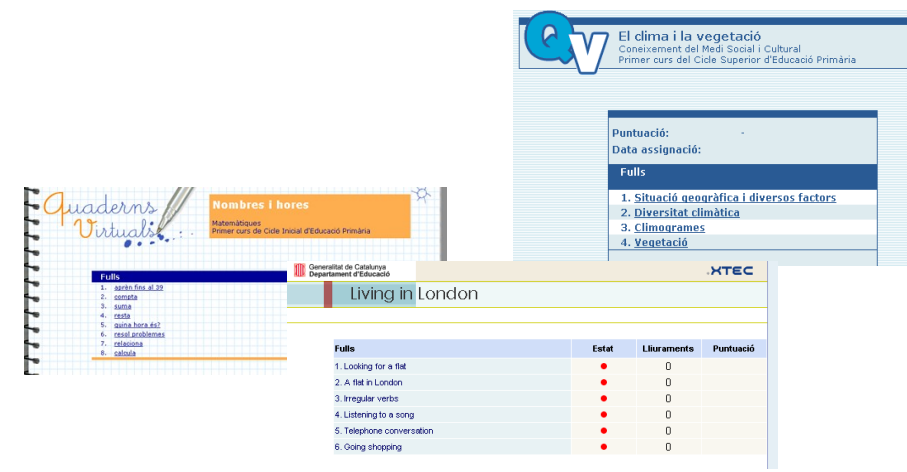

*Figura 1: Aparences de Quaderns Virtuals: estàndard, infantil i formal*

#### **3. Tipologia d'activitats**

Els tipus de preguntes definits en l'estàndard QTI i suportats per Quaderns Virtuals són:

#### **3.1. Preguntes de selecció**

Són preguntes on s'ha de triar la resposta o respostes correctes d'entre una llista d'opcions. Aquesta llista pot aparèixer en vertical o en horitzontal, i en les seves opcions de resposta pot contenir texts, imatges i/o sons.

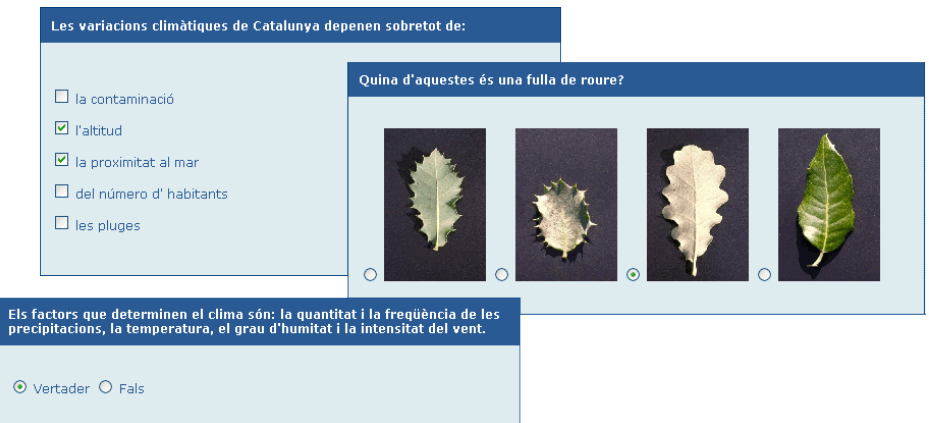

*Figura 2: Exemple d'activitats de selecció*

#### **3.2. Preguntes d'omplir espais**

Es tracta de preguntes on s'ha d'escriure la resposta o triar-la d'entre un conjunt tancat de possibilitats.

| Observa el climograma i respon a les preguntes seleccionant l'opció correcta.                                                                                                    |                                                                                                    |
|----------------------------------------------------------------------------------------------------|----------------------------------------------------------------------------------------------------|
| Precipitació (mm)<br>Temperatura (°C)                                                                                                    | Quines són les característiques generals del clima mediterrani litoral?                                                                                                    |
| $-100$<br><br>80<br><br>30 <sub>1</sub><br>60<br>.<br><br>20<br>nh.<br>J J A S O N D<br>A M<br>84                                                                                              |                                                                                                    |
| Quina és l'estació més seca? estiu<br>Quin ha estat el mes més fred? desembre v                                                                                                    | Omple els espais en blanc que hi ha en aquesta frase:                                                                                                    |
| Quina estació ha estat la més plujosa?<br>En quina estació han estat menys abun<br>bitacions?<br>estiu<br>Quin ha estat el valor més alt assolit er<br>$ds$ ?<br>tardor<br>hivern<br>primavera | Els climogrames<br>són gràfics de doble entrada. Ens informen sobre<br>l'evolució de les temperatures M i el volum de les precipitacions durant un<br>període determinat en un lloc concret.<br>La temperatura es mesura amb el termòmetre<br>i la quantitat de les |
|                                                                                                    | precipitacions amb un pluviòmetre                                                                                                    |

*Figura 3: Exemple d'activitats d'omplir espais*

#### **3.3. Preguntes d'ordenació**

Permeten ordenar un conjunt d'elements que es presenten desordenats. Per establir l'ordre correcte, cal moure cada objecte a la posició adient. L'orientació de les respostes pot ser tant horitzontal com vertical, i el material emprat, imatges o texts.

#### **3.4. Preguntes de zones sensibles**

Són preguntes en què es poden marcar zones o unir punts d'una imatge.

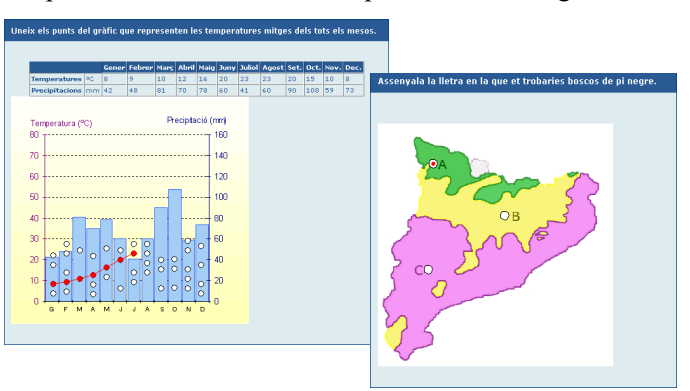

*Figura 4: Exemples d'activitats de zones sensibles*

#### **3.5.Preguntes d'arrossegar**

Permeten moure per la pantalla amb el ratolí cadascuna de les respostes fins a situar-les al lloc adient.

#### **3.6. Preguntes de dibuix**

Permeten a l'alumnat dibuixar línies i polígons a sobre d'una imatge.

### **4. Creació de Quaderns amb l'Editor**

L'editor de Quaderns Virtuals és l'eina que facilita al professorat la creació, l'edició i la publicació dels seus propis quaderns. Aquest editor està en desenvolupament per millorar-ne i ampliar-ne les funcionalitats, però actualment es disposa d'una versió estable que permet la creació i l'edició de forma visual i intuïtiva de tots els tipus d'activitats descrites a l'apartat anterior.

L'accés a l'editor es fa mitjançant Internet (http://clic.xtec.cat/qv\_editor) i és necessari identificar-se com a usuari/ària de la XTEC (servei d'Internet que el Departament d'Educació posa a disposició de tota la comunitat educativa catalana). Un cop dins l'editor, cada professor/a disposa de 5 MB d'espai al servidor (ampliables a més, si és necessari), on s'emmagatzemaran els Quaderns que vagi creant i els elements de disseny visual i multimèdia (imatges, vídeos, àudios...) que necessiti per a cada Quadern.

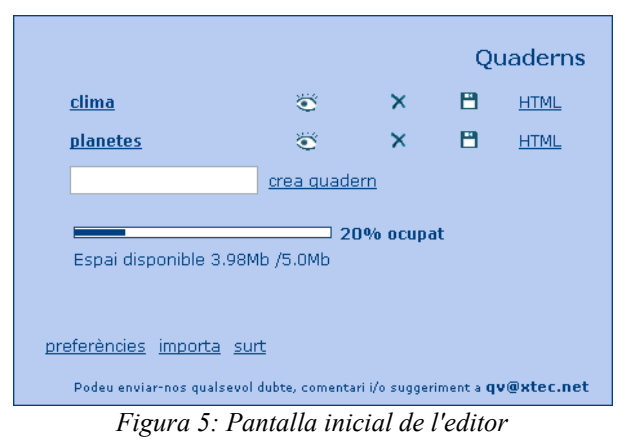

L'editor organitza els quaderns d'un usuari/ària en diferents carpetes, una per cada quadern, facilitant-ne així l'edició, la importació, l'exportació i el manteniment. Per tant, cada Quadern és independent de la resta. Les pantalles d'edició d'un Quadern presenten sempre la mateixa estructura:

a la part esquerra, una columna amb els fulls  $\bullet$  i preguntes  $\bullet$  del quadern, per ordre seqüencial de dalt a baix; un menú, a la part superior dreta, amb els botons comuns  $\bullet$ , com ara, *desa* o *previsualitza*; i, a la part central  $\bullet$ , el contingut de l'element que s'estigui editant (Quadern, full o pregunta).

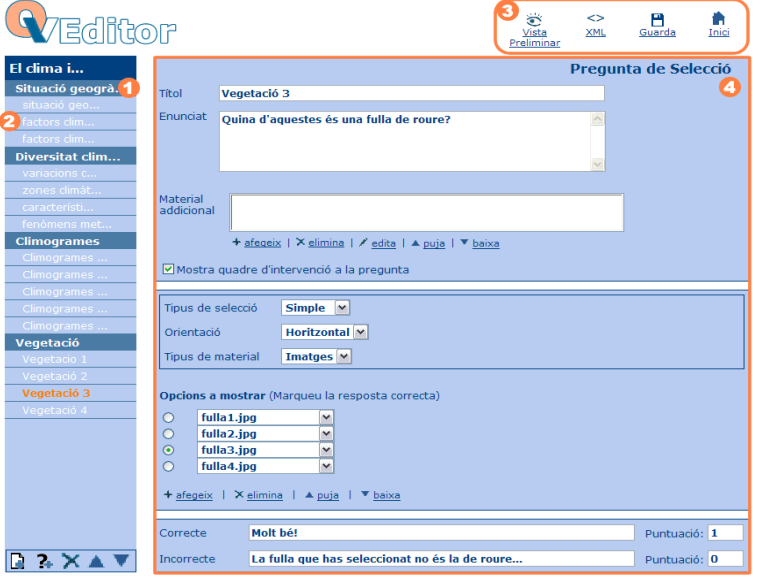

*Figura 6: Edició d'una pregunta de selecció amb l'editor*

Cadascun dels Quaderns creats amb l'editor es pot empaquetar en un fitxer comprimit en format ZIP en qualsevol moment. Aquest fitxer ZIP es pot exportar i, per tant, compartir amb qualsevol professor/a que se'l vulgui importar al seu espai de l'editor per modificar-lo, afegint-hi o eliminanthi fulls i/o preguntes. També, un cop es doni per acabat, es pot enviar a la *biblioteca de QV*.

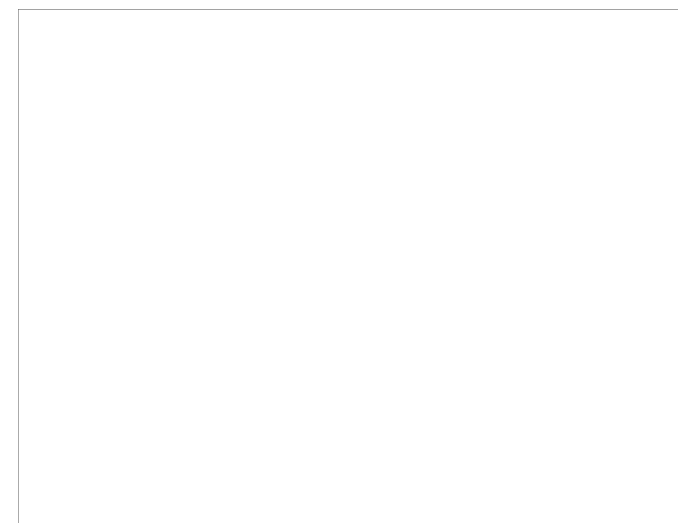

*Figura 7: Biblioteca de Quaderns Virtuals*

Per tal de facilitar la cerca de quaderns en aquesta biblioteca, l'editor permet *etiquetar* cada quadern. Aquest etiquetatge s'implementa seguint dos estàndards de l'European Schoolnet: *Celebrate* (Context eLearning with Broadband Technologies) i *ETB* (European Treasury Browser**)**. Celebrate defineix l'estructura de la informació necessària per identificar un recurs (autor, nivell, paraules clau ...) i ETB és un diccionari, disponible en diferents idiomes, que descriu un conjunt tancat de paraules clau que es poden incloure a la informació que identifica un recurs. D'aquesta forma, es poden exportar quaderns creats i etiquetats amb l'editor a altres plataformes europees que ja fan servir aquests estàndards, facilitant l'intercanvi i reaprofitament de materials educatius.

# **5. Publicació i presentació dels Quaderns**

Els estudiants tenen dues formes per accedir als Quaderns:

• Mitjançant un *enllaç* des d'una pàgina web

Aquesta modalitat, que és accessible per tothom i permet publicar fàcilment els quaderns gràcies al Generador web de QV (http://clic.xtec.cat/qv admin/), té l'inconvenient de no guardar enlloc les respostes dels estudiants. Per tant, és una opció recomanable per a les activitats d'autoavaluació. En aquest cas, el professorat haurà de proporcionar als seus alumnes la localització de la pàgina web que contingui l'enllaç al Quadern.

• Des d'una *plataforma educativa*

Actualment, Quaderns Virtuals és un servei totalment integrat a educampus[4], Moodle[5] i la intranet de centre[6]: el professorat pot assignar quaderns als alumnes donats d'alta a qualsevol d'aquestes plataformes. Per a cada Quadern, el professor/a pot determinar un conjunt de paràmetres, com ara, l'aparença, el nombre màxim de lliuraments o si està permesa la correcció automàtica.

|                                                                                                    |                                           |                                                                                                    | educampus | <b>Opcions generals</b>                                                                                                    |  |  |  |
|----------------------------------------------------------------------------------------------------|-------------------------------------------|----------------------------------------------------------------------------------------------------|-----------|----------------------------------------------------------------------------------------------------|--|--|--|
| Inici Entra a la intranet<br>Entra a la intranet                                                                                                    |                                           |                                                                                                    |           | <b>Consultoria Acenda</b> Forum<br>Espai co<br>Guió                                                                                                    |  |  |  |
| Menú E<br>Agendes<br>• Documents<br>- Enllacos<br>- Fòrums<br><b>Euncions</b><br><b>Reserves</b><br>• Quaderns Virtuals<br>$\blacksquare$ Tauler<br>Usuaris/àries<br>Quaderns Virtuals E<br>Quaderns que he assignat | <b>Benvingut</b><br><b>Hola Professor</b> | Inici   Corre<br>Descripció<br>$\boxdot$ JClic<br><b>El Quadern Virtual</b><br>Vegeu-ho tot<br>mQVdle » MoodleQV | GUIÓ      | Clima i vegetació<br><b>Material</b><br><b>Quadern Virtual</b><br>Respon totes les prequntes del següent<br>Ves lliurant els fulls a mida que els vagis<br>Vegeu el Quadern Virtual<br>Mòdul d'integració de Quaderns Virtuals amb Moodle |  |  |  |
| <b>¤Més d'una volta al món en un ratet</b><br><b>¤Més d'una volta al món en un ratet</b>                                                                                                    |                                           | <b>Persones</b>                                                                                                  | E         | Esquema per temes                                                                                                    |  |  |  |
| <b>Detalls</b>                                                                                                    |                                           | <b>Participants</b>                                                                                              |           | Fòrum de notícies                                                                                                    |  |  |  |
|                                                                                                    |                                           | <b>Activitats</b>                                                                                                | $\Box$    | Introducció a Quaderns Virtuals<br>1                                                                                                    |  |  |  |
|                                                                                                    |                                           | 墨 Fòrums<br><b>Q</b> Quaderns Virtuals<br>圖 Recursos                                                             |           | Quaderns Virtuals és un projecte desenvolupat al De<br>d'exercicis tradicionals conservant totes les virtuts (                                                                                                    |  |  |  |

*Figura 8: Plataformes educatives amb Quaderns Virtuals: educampus, Moodle i Intraweb*

L'alumnat, un cop identificat dins el sistema, trobarà els enllaços de les activitats que tingui assignades. Des de la pantalla inicial de cada Quadern, alumnes i professors podran accedir als diferents fulls, veure l'estat del Quadern (iniciat, lliurat o corregit), comprovar els lliuraments realitzats i consultar la puntuació. El nombre de fulls i els títols els determinarà l'autor/a del quadern amb l'editor. L'aparença o entorn visual així com el límit de lliuraments, l'activar la correcció automàtica i el permetre anotacions per a cada pregunta, són dues opcions molt interessants des del punt de vista pedagògic i seran establerts pel professor/a un cop assigni el quaderns al seu grup classe a través d'alguna de les plataformes educatives anteriors.

| El clima i la vegetació<br>Coneixement del Medi Social i Cultural |              |       |                  |                    |           |
|-------------------------------------------------------------------|--------------|-------|------------------|--------------------|-----------|
| Primer curs del Cicle Superior d'Educació Primària                |              |       |                  |                    |           |
|                                                                   |              |       |                  |                    |           |
|                                                                   |              |       |                  |                    |           |
| 3.0<br>Puntuació:                                                 |              |       |                  |                    |           |
| Data assignació:<br>$2005 - 05 - 03$                              |              |       |                  |                    |           |
|                                                                   |              |       |                  |                    |           |
| <b>Fulls</b>                                                      | Iniciat      | Estat | Lliurat Corregit | <b>Lliuraments</b> | Puntuació |
| 1. Situació geogràfica i diversos factors                         | ×            | ×     | ×                | 1/10               | 2.0       |
| 2. Diversitat climàtica                                           | $\mathbf{x}$ | ×     |                  | 2/10               | 1.0       |
| 7 3. Climogrames                                                  | $\mathbb{R}$ |       |                  | 0/10               | 0.0       |
| 4. Vegetació                                                      | $\mathbf{M}$ |       |                  | 0/10               | 0.0       |
|                                                                   |              |       |                  |                    |           |
|                                                                   | Iliura tot   |       |                  |                    |           |

*Figura 9: Pantalla inicial d'un quadern amb l'aparença estàndard*

1. La *correcció automàtica* permet l'autoavaluació; d'aquesta manera, l'alumnat pot fer quaderns individualment i des de casa, com a feina de reforç. L'alumnat podrà comprovar si les seves respostes són correctes o no, obtenint una retroalimentació o *feedback* immediat dels seus resultats. Sovint, poden passar dies des de que s'encomanen les activitats tradicionals als alumnes fins que reben les correccions i comentaris dels docents; amb l'opció de correcció automàtica dels quaderns, a més de l'atractiu de l'entorn multimèdia, conèixer els resultats al moment els reforçarà l'aprenentatge.

Tanmateix, els quaderns poden ser un recurs didàctic per fer servir a les aules, amb correcció automàtica o diferida, per treballar en grup o individualment. El professorat serà l'agent educatiu que decidirà l'ús segons les finalitats i els objectius educatius de les sessions atenent a les particularitats del seu alumnat.

L'altra opció, el *permetre anotacions* per a cadascuna de les activitats, es possible gràcies als

*quadres d'intervenció* que permeten la interacció educativa alumnat – professorat. Aquest recurs de comunicació asincrónica que pot aparèixer per a cada activitat si el docent així ho estableix, possibilita que l'alumnat pugui fer arribar al seu professor/a, els dubtes i comentaris que li sorgeixin durant la realització del Quadern. El professorat té amb aquest recurs, una eina per poder interactuar amb l'alumnat i fer-ne un seguiment individualitzat de l'aprenentatge.

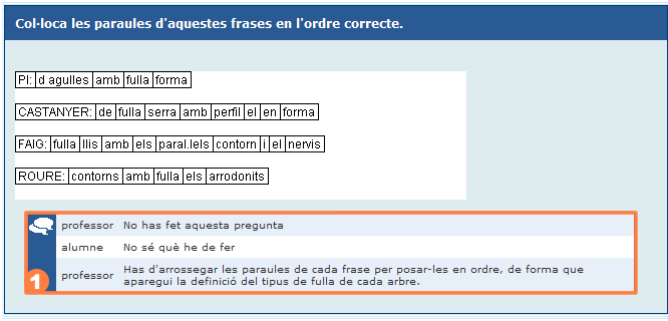

*Figura 10: Quadre d'intervenció d'una pregunta*

Els Quaderns es poden realitzar en una única sessió o es poden treballar en dies successius, ja que les respostes de l'alumnat així com les comunicacions generades amb els quadres d'intervenció, es guarden al servidor de Quaderns Virtuals, de forma que el professor/a pot consultar en qualsevol moment l'estat dels Quaderns per fer un seguiment individualitzat dels seus alumnes i poder-ne avaluar adequadament l'aprenentatge.

#### **6. Conclusions**

Aquesta és una de les proposta més recent de la XTEC per construir coneixement i posar-lo en xarxa. El seu objectiu fonamental és traslladar a la Xarxa els exercicis tradicionals conservant totes les virtuts del mètode tradicional (contacte directe amb la tasca de l'alumne/a, possibilitats d'interactuació i de personalització de les propostes didàctiques) i afegint avantatges, com ara la facilitat d'ús, la sostenibilitat (estalvi de paper) i la protecció de la salut del professorat (ja no cal carregar amunt i avall llibretes!).

Està previst crear un projecte de programari lliure que es distribuirà sota els termes de la Llicència Pública General de GNU (GPL). Actualment el projecte de desenvolupament ja està allotjat al portal LaFarga.org, del Departament d'Universitats, Recerca i Societat de la Informació (DURSI) de la Generalitat de Catalunya tot i que encara no està alliberat el seu codi. D'aquesta forma es vol afavorir la creació d'una comunitat de desenvolupament i cooperació que permeti ampliar i millorar els serveis actuals.

Podeu trobar més informació sobre Quaderns Virtuals a la web del projecte: [http://clic.xtec.cat/qv](http://clic.xtec.cat/qv_web/ca).

#### **Referències**

- [1] Question&Test Interoperability *<http://www.imsglobal.org/question>*
- [2] Celebrate <http://celebrate.eun.org/>
- [3] Creative Commons <http://creativecommons.org/>
- [4] educampus <http://www.edu365.com/educampus>
- [5] Moodle [http://moodle.org](http://moodle.org/)
- [6] Intraweb <http://phobos.xtec.cat/intraweb/web/>